# MONTERINGSANVISNING EASYSTART WEB

BRUKSANVISNING

MONTERINGSANVISNING

**MONTERINGSANVISNING** 

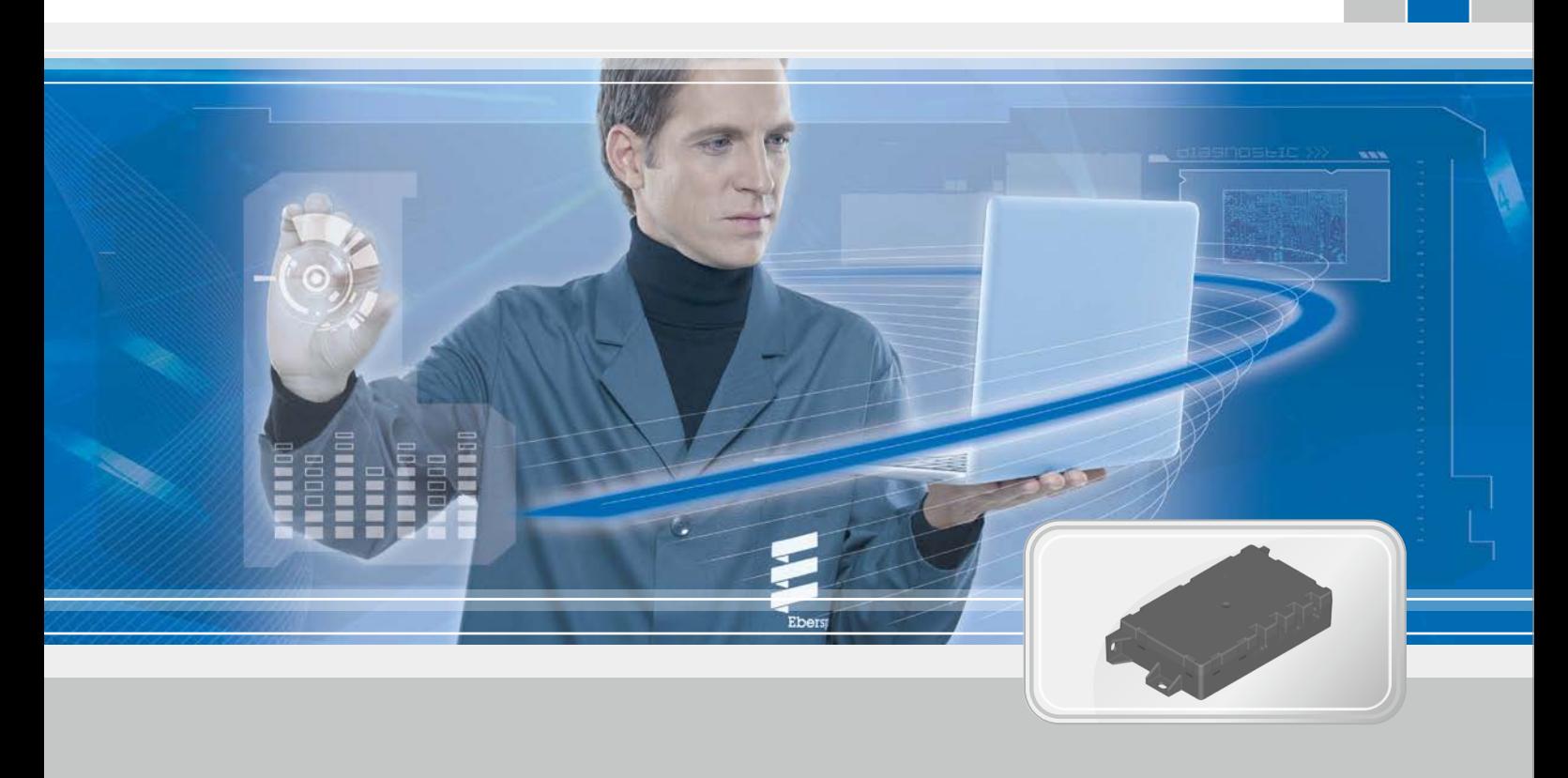

# INTERNETTBASERT BETJENINGSELEMENT EASYSTART WEB FRA EBERSPÄCHER VARMEAPPARATER

Benevnelse Best.nr. EasyStart Web 22 1000 34 51 00

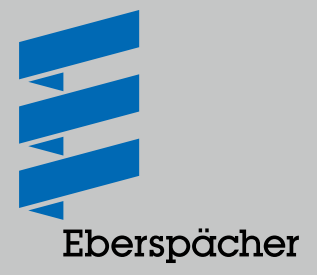

# INNHOLD

### KAPITTEL KAPITTELBETEGNELSE

KAPITTELINNHOLD SIDE 1 [INNLEDNING](#page-2-0) 3 1.1 [Spesielle skrivemåter og fremstillinger](#page-2-0) 33 stepset i 1999 og stepset i 1999 og stepset i 1999 og stepset i 1.2 [Piktogrammer](#page-2-0) 3 1.3 [Generell informasjon](#page-2-0) 3 1.4 [Reparasjon](#page-2-0) 3 1.5 [Viktig informasjon](#page-2-0) 3 1.6 [Montering og drift](#page-3-0) 4 1.7 [Ugyldig garanti](#page-3-0) 4 1.8 [Forebygging av ulykker](#page-3-0) 4 1.9 [EU-samsvarserklæring](#page-3-0) 4 2 [PRODUKTINFORMASJON](#page-4-0) 5 2.1 [Best.nr.](#page-4-0) 5 2.2 [Leveringsomfang](#page-4-0) 5 2.3 [Mål](#page-5-0) 6 2.4 [Tekniske data](#page-5-0) 6 3 [MONTERING](#page-6-0) 7 3.1 [Montering av mottaksdel](#page-6-0) 7 3.2 [Montere tast](#page-6-0) 7 3.3 [Monter temperaturføler i kupeen](#page-6-0) 7 3.4 [Koble til kabelstrengen](#page-7-0) 8 3.5 [Oppretting av spenningsforsyning](#page-7-0) 88 and 200 minutes and 200 minutes and 30 minutes are all the states and 30 minutes are all the states and 30 minutes are all the states are all the states are all the states are all th 3.6 [Automatisk registrering](#page-7-0) 8 4 [IGANGKJØRING/KONFIGURASJON](#page-8-0) 9 4.1 [Innlogging for igangkjøring](#page-8-0) 9 4.2 [Forhåndsinnstillinger for kunde](#page-8-0) 9 5 [HVA GJØR DU NÅR....?](#page-10-0) 11 5.1 [Beskriv mulige feil, årsaker og utbedringsmuligheter](#page-10-0) 11 6 [ELEKTRISKE KOMPONENTER](#page-11-0) 12

6.1 [Koblingsskjema for tilkobling av EasyStart Web til Hydronic, Hydronic 2, Hydronic M-II og Hydronic S3 Economy](#page-11-0) 12

6.2 [Koblingsskjema for tilkobling av EasyStart Web til Airtronic, Airtronic M og Airtronic L](#page-12-0) 13

6.3 [Koblingsskjema for tilkobling av EasyStart Web og temperatursensoren til Airtronic, Airtronic M og Airtronic L](#page-13-0) 14

7 [SERVICE](#page-14-0) 15

7.1 [Teknisk støtte](#page-14-0) til 15

# <span id="page-2-0"></span>1 INNLEDNING

## 1.1 SPESIELLE SKRIVEMÅTER OG FREMSTILLINGER

I denne veiledningen blir forskjellige saksforhold fremhevet ved hjelp av spesielle skrivemåter og piktogrammer.

Betydning og aktuell handling finner du i de følgende eksemplene.

# Eksempler

- Fekst med et punkt foran  $($ <sup>-</sup>) markerer en opplisting som innledes av en overskrift.
	- Tekst med en strek (–) foran er en opplisting som er underordnet teksten med punkt foran.
	- $\rightarrow$  Tekst med innrykk og en pil foran  $(\rightarrow)$  markerer hvordan du unngår en fare.

Understreket blå tekst markerer en krysshenvisning som kan klikkes på i PDF-dokumentet. Det stedet i dokumentet som er nevnt i teksten, vises.

## 1.2 PIKTOGRAMMER

# A FARE!

Denne henvisningen viser til en overhengende fare for liv og helse. Hvis du ikke tar hensyn til en slik henvisning, kan det oppstå alvorlige personskader.

 $\rightarrow$  Denne pilen henviser til aktuelle forsiktighetstiltak for å unngå faren.

# **A** FORSIKTIG

Denne henvisningen viser til en farlig situasjon som kan medføre personskader og / eller materielle skader. Hvis du unnlater å følge en slik merknad, kan det føre til personskader og / eller materielle skader.

 $\rightarrow$  Denne pilen henviser til aktuelle forsiktighetstiltak for å unngå faren.

# **MERK**

Slike merknader gir deg anbefalinger og nyttige tips i forbindelse med montering og drift.

## 1.3 GENERELL INFORMASJON

# 1.3.1 Les dette dokumentet først

For montering må du lese denne monteringsanvisningen nøye. Dokumentet inneholder viktig informasjon som trengs for monteringen.

Den fullstendige bruksanvisningen er lagret på den medfølgende CD-en og kan også vises i og lastes ned fra Eberspächers partnerportal.

## 1.4 REPARASJON

Det er ikke tillatt å foreta reparasjoner på betjeningselementet EasyStart Web. Hvis dette ikke følges, gjelder ikke garantien, og Eberspächer Climate Control Systems GmbH & Co. KG har ikke lenger garantiansvar.

## 1.4.1 Avhending

Kasser produktet kun i henhold til gjeldende lovfestede forskrifter.

## 1.5 VIKTIG INFORMASJON

### 1.5.1 Påregnet bruk

Med det internettbaserte betjeningselementet EasyStart Web betjenes og/eller programmeres Eberspächer-varmeapparater via internett. Dette kan skje både med en nettleserbasert internettapplikasjon og med en smarttelefon-app.

# **MERK**

- Bruken av betjeningselementet EasyStart Web til noe annet enn det som er angitt av produsenten, er ikke tillatt!
- Betjeningselementet EasyStart Web skal kun brukes på den måten som er angitt.
- Betjeningselementet EasyStart Web må ikke brukes hvis det kan oppstå en fare og/eller materielle skader på grunn av en funksjonsfeil.
- Betjeningselementet EasyStart Web må tas ut av drift umiddelbart hvis det antas at det ikke lenger kan garanteres at varmeapparatet kan kjøres uten risiko.
	- $\rightarrow$  Iverksett alle tiltak for å utelukke uønsket start av varmeapparatet.
- Hvis dette ikke følges, gjelder ikke garantien, og Eberspächer Climate Control Systems GmbH & Co. KG har ikke lenger garantiansvar.

# <span id="page-3-0"></span>1 Innledning

### 1.6 MONTERING OG DRIFT

# A FARE!

- Livsfare ved sensitive hiertestimulatorer. Hiertestimulatorer og høreapparater kan reagere på radiobølger, og funksjonen kan påvirkes negativt.
	- $\rightarrow$  Informasion om sensitivitet får du ved å la apparatene testes av spesialister.
- Fare for kvelning på grunn av smådeler. Tilbehør er smådeler og kan svelges av barn.
	- $\rightarrow$  Pass på at smådeler i EasyStart Web oppbevares utilgjengelig for barn.
- Fare for brann/eksplosjon på grunn av antenning. I umiddelbar nærhet av brennbare gasser, damper, væsker eller støv kan det oppstå farlige situasjoner ved drift av varmeapparatet.
	- $\rightarrow$  Betjeningselementet EasyStart Web må ikke brukes hvis det aktiverte varmeapparatet befinner seg i omgivelser hvor det finnes eller kan finnes brennbare gasser, damper, væsker eller støv.
- Fare for forgiftning på grunn av eksos som kommer ut. I lukkede rom kan det oppstå farlige situasjoner ved drift av varmeapparatet.
	- $\rightarrow$  Betjeningselementet EasyStart Web må ikke brukes hvis det aktiverte varmeapparatet befinner seg i lukkede rom, f.eks. i en garasje eller et parkeringshus.
- Fare for kortslutning ved inntrengning av fuktighet. Hvis det kommer fuktighet inn i mottaksdelen for EasyStart Web, kan det oppstå farlige situasjoner.
	- $\rightarrow$  Mottaksdelen for EasyStart Web må ikke utsettes for fuktighet slik at faren for elektrisk kortslutning eller skader reduseres.

### 1.7 UGYLDIG GARANTI

Produsenten er ikke ansvarlig for skader som forårsakes av feil bruk eller feil betjening.

Hvis sikkerhetsmerknadene ikke følges, gjelder ikke garantien, og Eberspächer Climate Control Systems GmbH & Co. KG har ikke lenger garantiansvar.

## 1.8 FOREBYGGING AV ULYKKER

Alle forskrifter om forebygging av ulykker samt verksteds- og driftsbeskyttelsesanvisninger, skal følges.

### 1.9 EU-SAMSVARSERKLÆRING

Vi erklærer med dette at EasyStart Web, slik det har forlatt fabrikken, oppfyller følgende EU-direktiv.

EU-direktiv 2014/53/EU

På www.eberspaecher.com kan du lese den fullstendige samsvarserklæringen og laste den ned fra Downloadcenter.

# <span id="page-4-0"></span>2 PRODUKTINFORMASJON

# 2.1 BEST.NR.

Internettbasert betjeningselement EasyStart Web Best.nr. 22 1000 34 51 00

# 2.2 LEVERINGSOMFANG

Inkludert i leveringsomfanget:

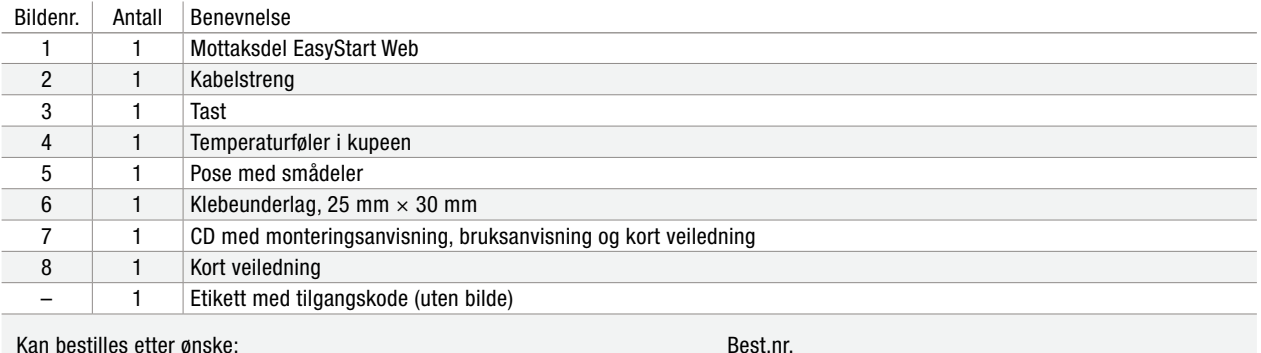

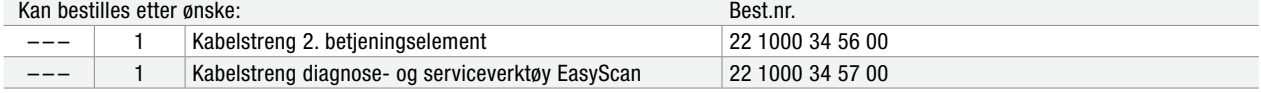

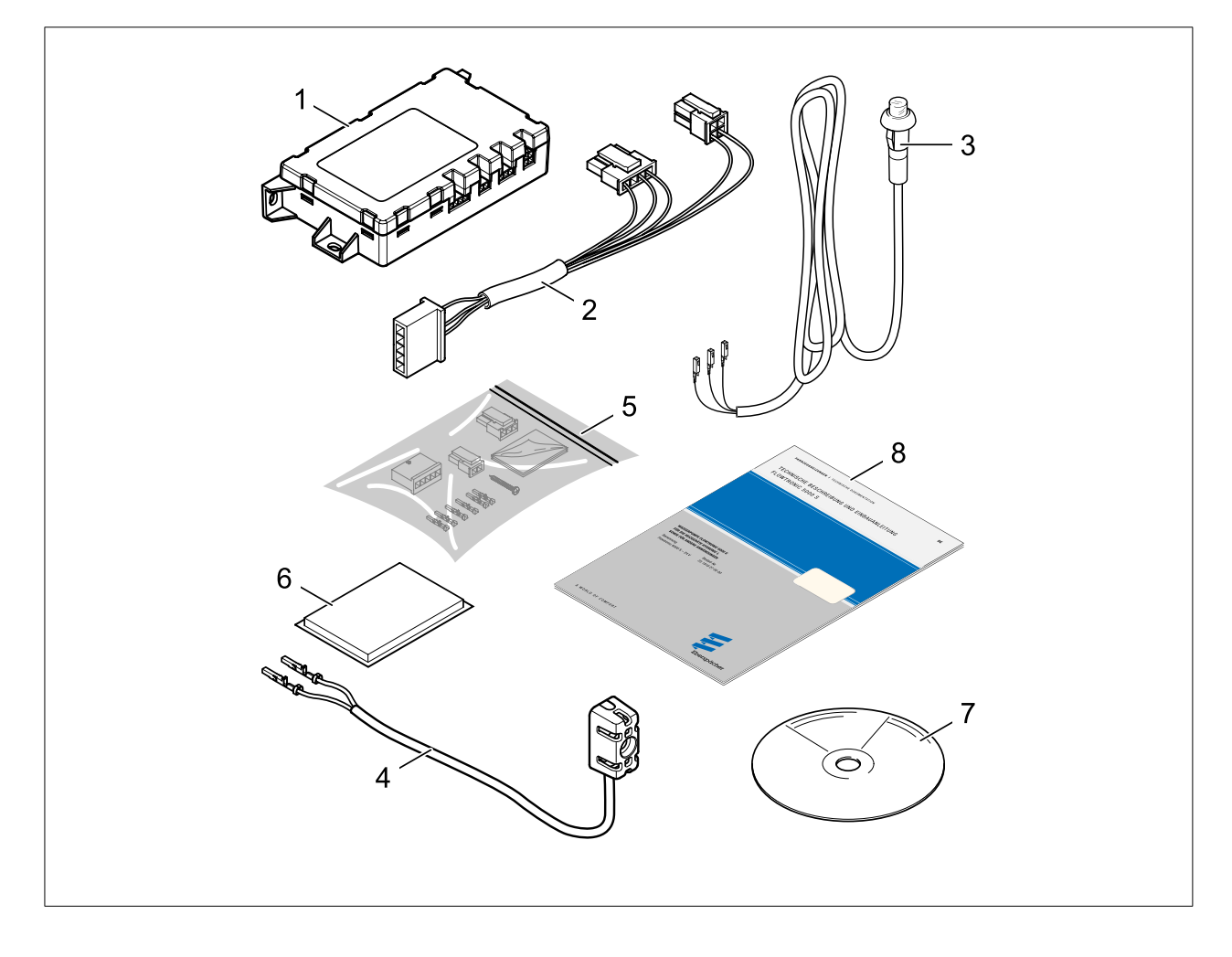

# <span id="page-5-0"></span>2 Produktinformasjon

2.3 MÅL

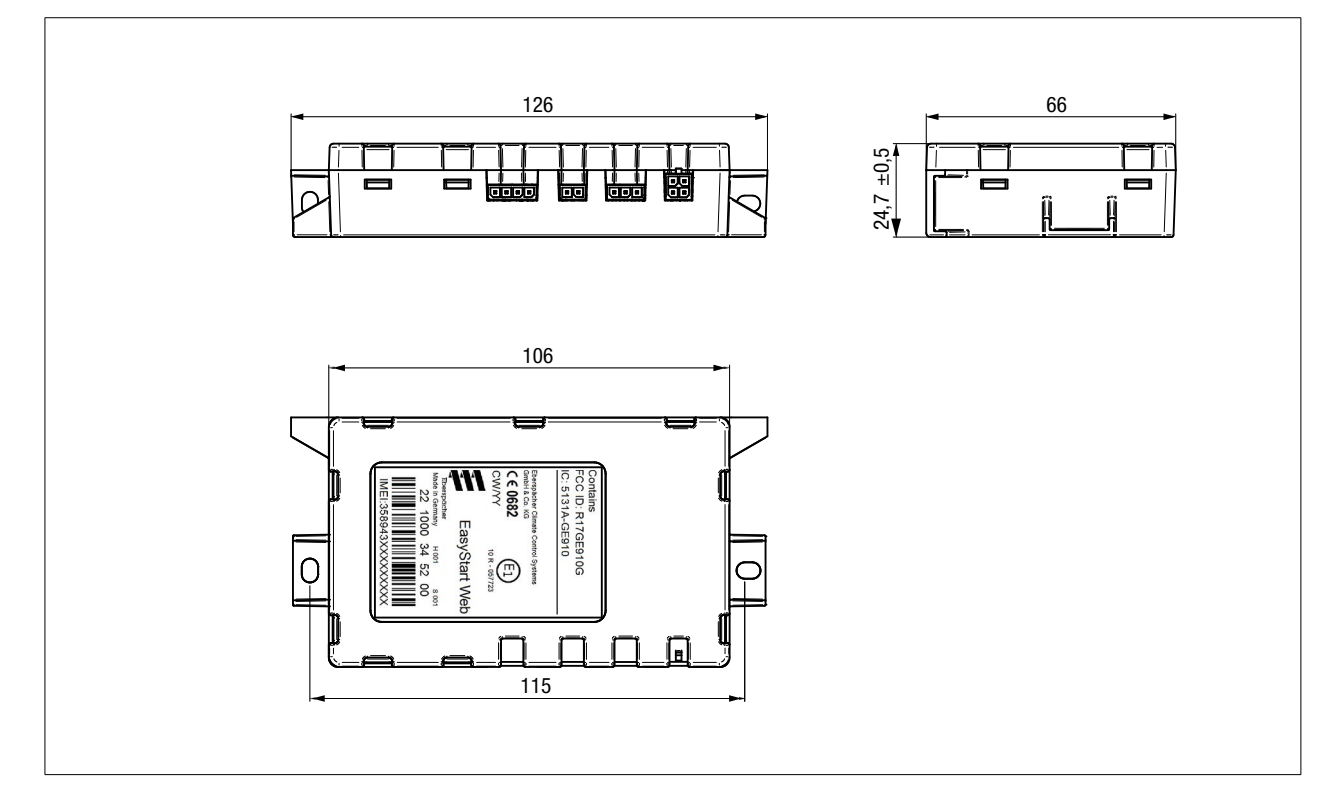

# 2.4 TEKNISKE DATA

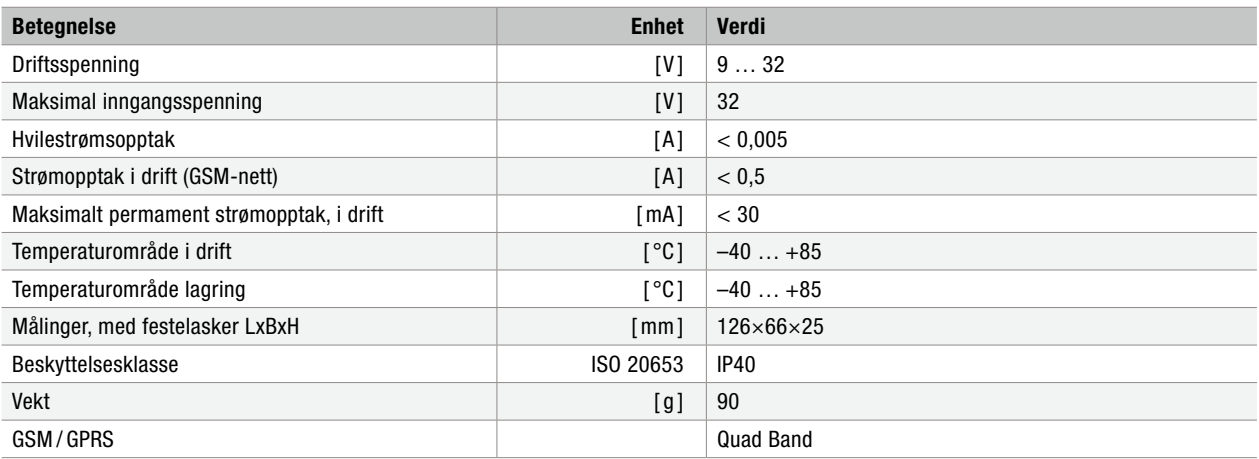

# <span id="page-6-0"></span>3 MONTERING

## 3.1 MONTERING AV MOTTAKSDEL

Mottaksdelen må kun monteres i kupeen, helst under instrumentpanelet.

Fest mottaksdelen med klebeunderlaget eller kabelstripsene som er inkludert i leveringen.

#### H MERK

Mottaksdelen må ikke omsluttes helt av metall, spesielt i antenneområdet. Pass på at avstanden mellom mottaksdelen og personer er > 20 cm (USA/Canada).

#### h MERK

Når du monterer mottaksdelen, må du passe på at det er tilstrekkelig klaring for tilkobling av kabelstrengene.

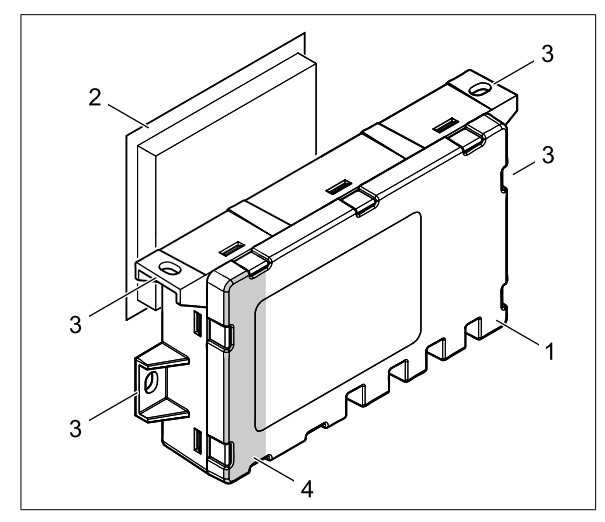

- 1 Mottaksdel EasyStart Web
- 2 Klebeunderlag
- 3 Festelasker
- 4 Antenneområde

# 3.2 MONTERE TAST

#### r MERK

Tasten som er inkludert i leveringsomfanget må monteres. Avtal monteringsstedet med eieren av kjøretøyet.

Når du borer monteringshullet, må du passe på at du ikke skader komponenter eller kabler som ligger bak monteringsflaten og som er viktige for funksjonen.

- For montering av tasten innenfor førerens rekkevidde på et lett tilgjengelig sted på instrumentpanelet eller i midtkonsollen, må du bore et hull på Ø 8 mm.
- Før kabelstrengen for tasten inn i hullet, og fest tasten med klips.
- Koble til ledningene "Kabelstreng for tast" i den 3-polede pluggen som vist (pose for smådeler).
- Stikk pluggen inn i mottaksdelen på den 3-polede pluggplassen (2 fra høyre).

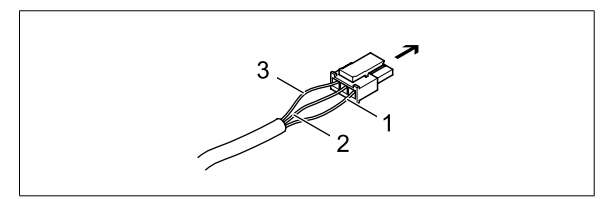

- $\rightarrow$  Mottaksdel EasyStart Web, pluggplass 3-polet
- 1 Ledning BNYE
- 2 Ledning BN
- 3 Ledning RDYE

## 3.3 MONTER TEMPERATURFØLER I KUPEEN

- MERK
- Avtal monteringsstedet med eieren av kjøretøyet.
- Temperatursensoren
	- må ikke monteres i nærheten av et varmluftsutløp.
	- må ikke monteres i varmluftsstrømmen.
	- må monteres slik at den er beskyttet mot trekkluft.
	- må monteres slik at den er beskyttet mot direkte sollys.
- Når du borer feste- eller tilkoblingshullet, må du passe på at du ikke skader komponenter eller kabler som ligger bak monteringsflaten og som er viktige for funksjonen.

For visning eller opphenting av kupétemperatur må du montere temperatursensoren som er inkludert i leveringen.

Monter temperatursensoren med en plateskrue C 2,9 x 19 på instrumentpanelet eller på et annet egnet sted i kjøretøyet med skjult eller synlig kabel (lengde 1,5 m).

 Variant 1: Monter kabelen slik at den ligger skjult (hull i instrumentpanelet).

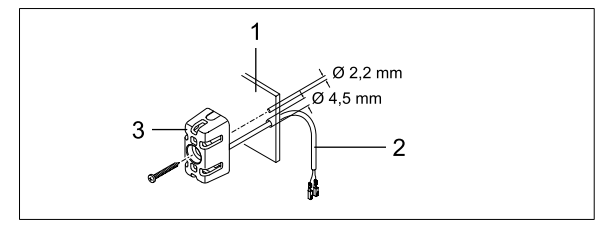

- 1 Instrumentpanel
- 2 Kabelsett
- 3 Temperatursensor

# <span id="page-7-0"></span>3 MONTERING

Variant 2: Monter kabelen synlig.

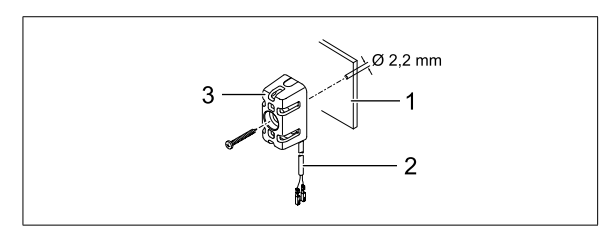

- 1 Instrumentpanel
- 2 Kabelsett
- 3 Temperatursensor
- Koble til ledningene "Kabelstreng for temperatursensor" i den 2-polede pluggen som vist (pose for smådeler).
- Stikk pluggen inn i mottaksdelen på den 2-polede pluggplassen (2 fra venstre).

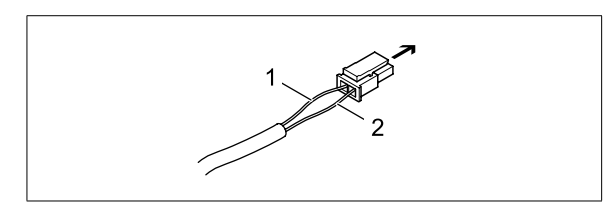

- $\rightarrow$  Mottaksdel EasyStart Web, pluggplass 2-polet
- 1 Ledning BNWH
- 2 Ledning GY

# 3.4 KOBLE TIL KABELSTRENGEN

– Standardkonfigurasjon

3.4.1 Opprett kommunikasjonsforbindelse og spenningsforsyning I kabelen "Betjening" for varmeapparatets kabelstamme må du kontrollere om det finnes pluggbøssinger på ledningene RD, BN og BUWH.

> Hvis det mangler pluggbøssinger på de aktuelle ledningene eller det finnes feil pluggbøssinger, må bøssingene fra smådelsposen i leveringsomfanget krympes inn.

Koble til ledningene i det 5-polede pluggbøssinghuset på følgende måte.

- Ledning RD i kammer 1
- Ledning BN i kammer 3
- Ledning BUWH i kammer 4

Koble det 5-polede pluggbøssinghusets kabel "Betjening" til den 5-polede pluggen "Kabelstreng".

Ved luftvarmere må du i tillegg koble ledningen GYRD til BNHW og isolere den.

Isoler ubrukte ledninger.

De to 4-polede pluggene for kabelstrengen kobles til på mottakssdelen EasyStart Web på de aktuelle pluggplassene (4-polet flat - helt til venstre, 4-polet kvadratisk -> helt til høyre)

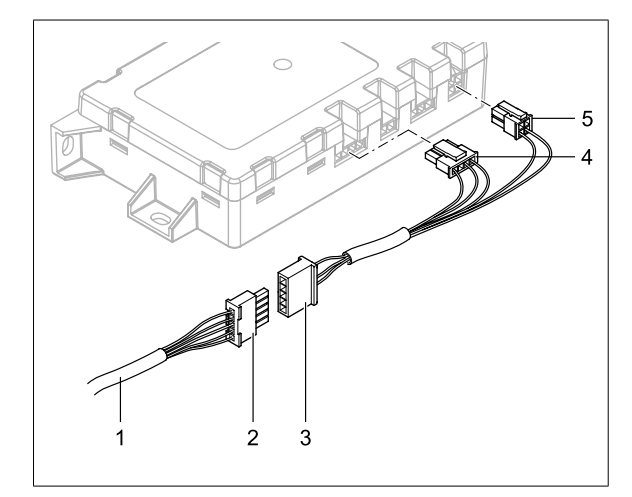

- 1 Kabel for "Betjening"
- 2 Pluggbøssinghus, 5-polet
- 3 Plugg "Kabelstreng", 5-polet
- 4 Plugg flat", 4-polet
- 5 Plugg kvadratisk, 4-polet

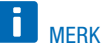

Ta hensyn til koblingsskjemaene [fra side 12.](#page-11-1)

KABELFARGER

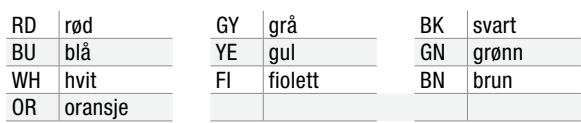

# 3.5 OPPRETTING AV SPENNINGSFORSYNING

Etter at varmeapparatet og mottaksdelen er montert, må du opprette spenningsforsyningen for begge enheter ved å stikke inn sikringen.

### 3.6 AUTOMATISK REGISTRERING

Etter at driftspenningen er koblet til, begynner LED-en i tasten å lyse. EasyStart Web kontrollerer hvilket varmeapparat som er koblet til, og konfigureringen er nøyaktig det jeg trenger.

Start første oppstart og konfigurering (se [fra side 9\)](#page-8-1) for EasyStart Web når LED-i tasten ikke lenger blinker.

# <span id="page-8-1"></span><span id="page-8-0"></span>4 IGANGKJØRING/KONFIGURASJON

Med den internettbaserte betjeningsprogramvaren EasyStart Web kan luft- eller vannvarmere fra Eberspächer betjenes med den innebygde mottaksdelen.

For igangkjøring av betjeningsprogramvaren må monteringsverkstedet logge seg inn i EasyStart Web.

## 4.1 INNLOGGING FOR IGANGKJØRING

Igangkjøring av betjeningsprogramvaren EasyStart Web kan bare utføres av monteringsverkstedet ved hjelp av PC/nettbrett og med internettforbindelse.

For tilgang til portalen "EasyStart Web" åpner du Eberspächers partnerportl med https://partner.eberspaecher.com/de. Hvis det allerede eksisterer en tilgang til portalen, må det ikke oppgis e-postadresse og passord for innloggingen. Hvis det ikke finnes en tilgang, må du følge henvisningene for innlogging.

For vellykket tilgang vises hovedvinduet i partnerportalen. Under menypunktet "Kundeområde" klikker du på menyknappen "EasyStart Web".

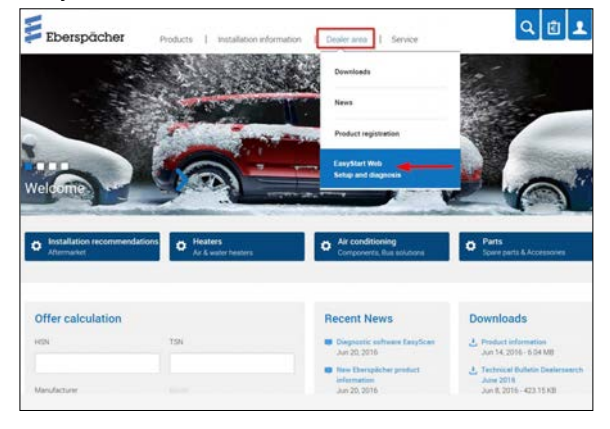

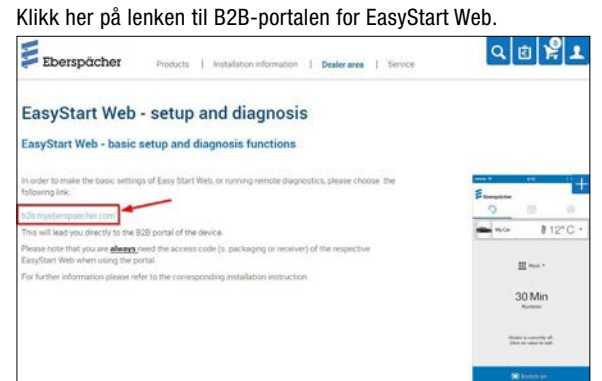

## Velg så menypunktet "Igangkjøring".

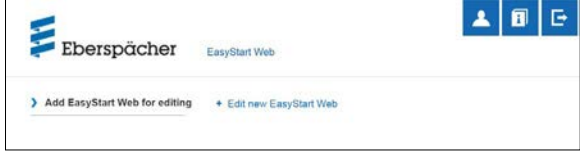

Oppgi frigivelseskoden (IMEI) for EasyStart Web.

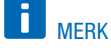

 Frigivelseskoden (IMEI) finnes i emballasjen for EasyStart Web som klebemerke.

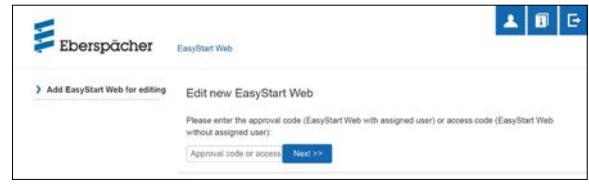

## 4.2 FORHÅNDSINNSTILLINGER FOR KUNDE

Konfigurer EasyStart Web iht. kundens ønske eller monteringsnødvendighet.

#### n MERK

Dette trinnet er bare mulig hvis EasyStart Web allerede er registrert på internettserveren (GSM-nett booket inn).

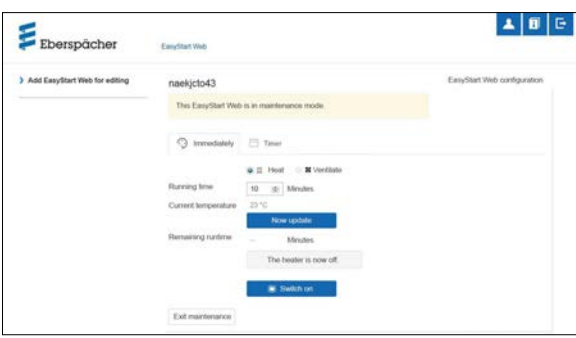

# 4 Igangkjøring/konfigurasjon

#### 4.2.1 Konfigurering av EasyStart Web

Følgende funksjoner kan velges

- Systemparameter EasyStart Web
	- Visning av aktuell konfigurasjon og egenskaper for den aktiverte EasyStart Web-enheten.

#### Konnektivitet

– EasyStart web kan / kan ikke nås via app.

#### Feilminne varmeapparat

– Les av og slett feilminnet for varmeapparatet.

### Feilminne EasyStart Web

– Visning av feilminne for EasyStart Web.

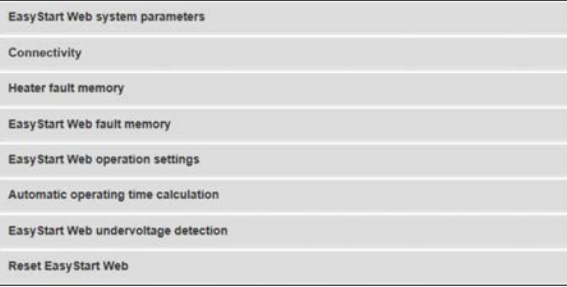

#### Driftsinnstillinger EasyStart Web

- Kjøretidsbegrensning for varmeapparatet
- Programmering av forvalgtid
- Konfigurering av betjeningselementet
- Innstilling av temperaturenheten (°C / °F)

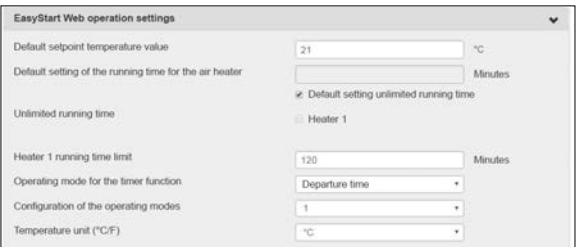

### Automatisk beregning av innkoblingstid

#### n. MERK

Automatisk kjøretidsberegning er ikke mulig for luftvarmere. Ved større behov for varme kan slagvolumet økes med 500 cm³. Hvis kombiventil 25 2014 80 62 00 eller 25 2014 80 72 00 settes inn i vannkretsløpet, kan slagvolumet reduseres med 500 cm<sup>3</sup>. Verdiene for økning eller redusering av slagvolumet gjelder bare ved kjølevannskretsløp som har en kjøretøy-viftevarmeveksler som gjennomstrømmes foran kjøretøyets motor. Hvis kjøretøyet bare brukes på korte strekninger, kan den maksimale driftstiden reduseres etter avtale med kunden.

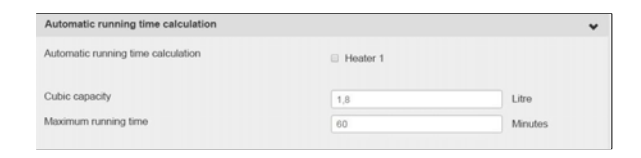

### Registrering av underspenning EasyStart Web

– Se monteringsanvisning PLUS.

### Tilbakestill EasyStart Web

– Tilbakestilling til leveringstilstand.

Med et klikk på menyknappene save changes to configuration eller

Reset form vil konfigurasjonen til slutt bli lagret eller forkastet.

På slutten av konfigureringen må det gjennomføres en testkjøring i driftsmodusen "Straksdrift".

Start testdriften med et klikk på menyknappen osweren

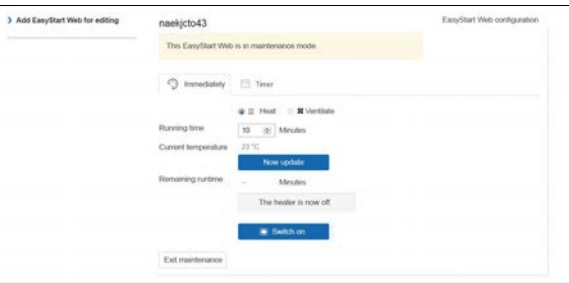

# Etter vellykket gjennomgang er testdriften ferdig. Velg menyknappen **og bekreft** meldingen.

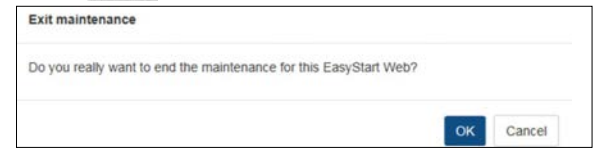

Igangkjøringen er ferdig.

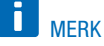

Dersom det ble meldt om feil under igangkjøringen, må du først registrere feilårsaken i kapitlet [5 "Hva gjør du når....?" på side 11](#page-10-1) og deretter utføre de beskrevne utbedringstiltakene.

Når kjøretøyet overleveres, skal kunden også få emballasjen og den korte veiledningen med tilgangskoden (IMEI).

# <span id="page-10-1"></span><span id="page-10-0"></span>5 HVA GJØR DU NÅR....?

# 5.1 BESKRIV MULIGE FEIL, ÅRSAKER OG

# UTBEDRINGSMULIGHETER

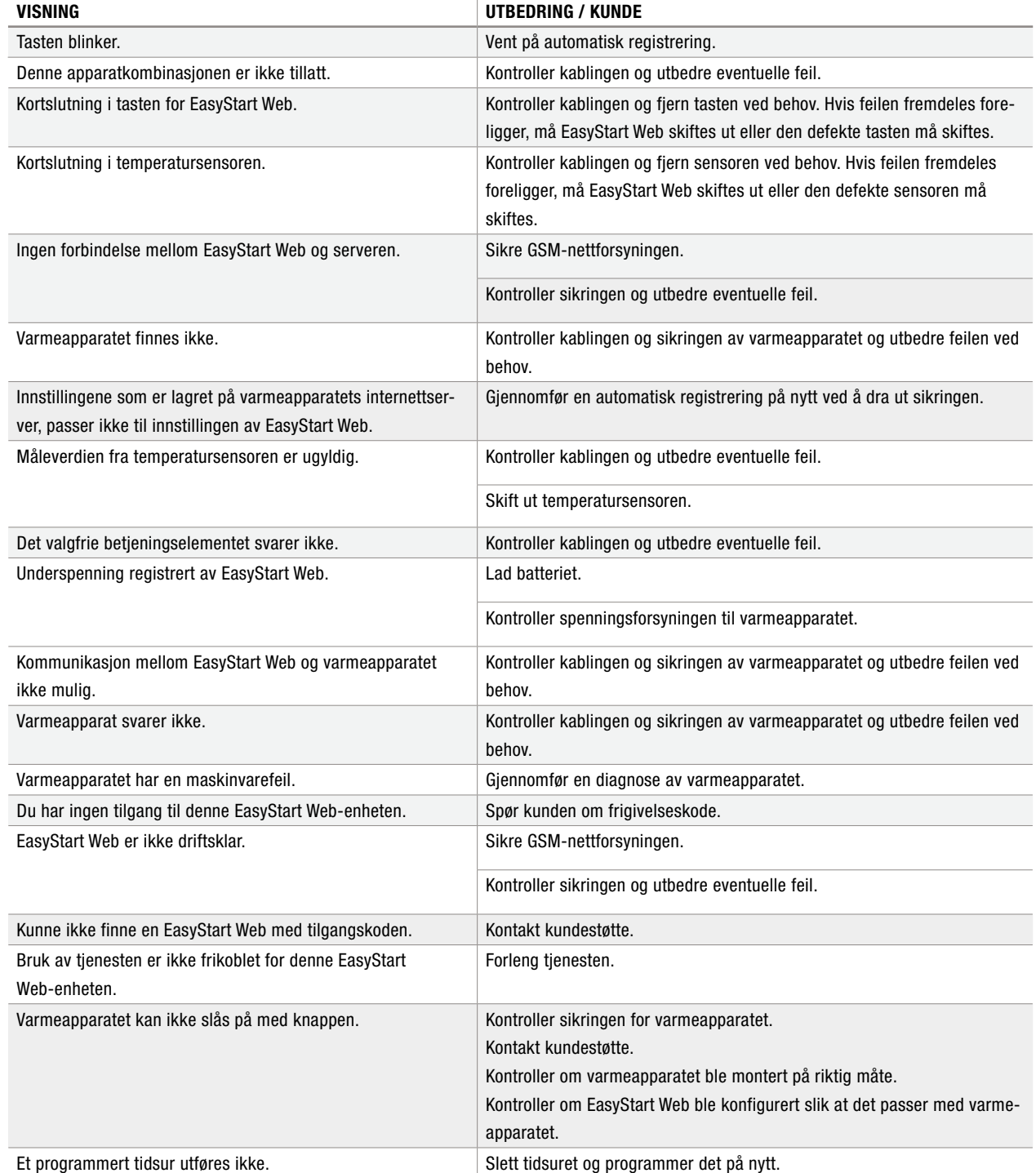

# <span id="page-11-0"></span>6 ELEKTRISKE KOMPONENTER

# 6.1 KOBLINGSSKJEMA FOR TILKOBLING AV EASYSTART WEB TIL HYDRONIC, HYDRONIC 2, HYDRONIC M-II OG HYDRONIC S3 ECONOMY

# <span id="page-11-1"></span>**MERK**

Denne monteringsanvisningen beskriver standardkonfigurasjonen. For utvidet konfigurasjon av EasyStart Web med betjeningselementer og for spesialfunksjoner kan "Monteringsanvisning PLUS - EasyStart / høydesett / spesialfunksjoner og diagnose" vises i og lastes ned fra partnerportalen.

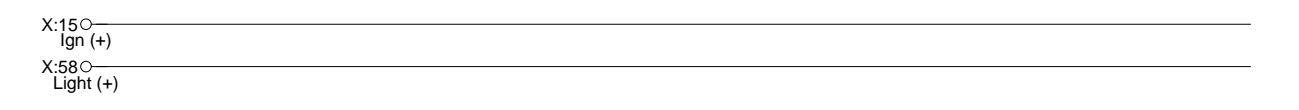

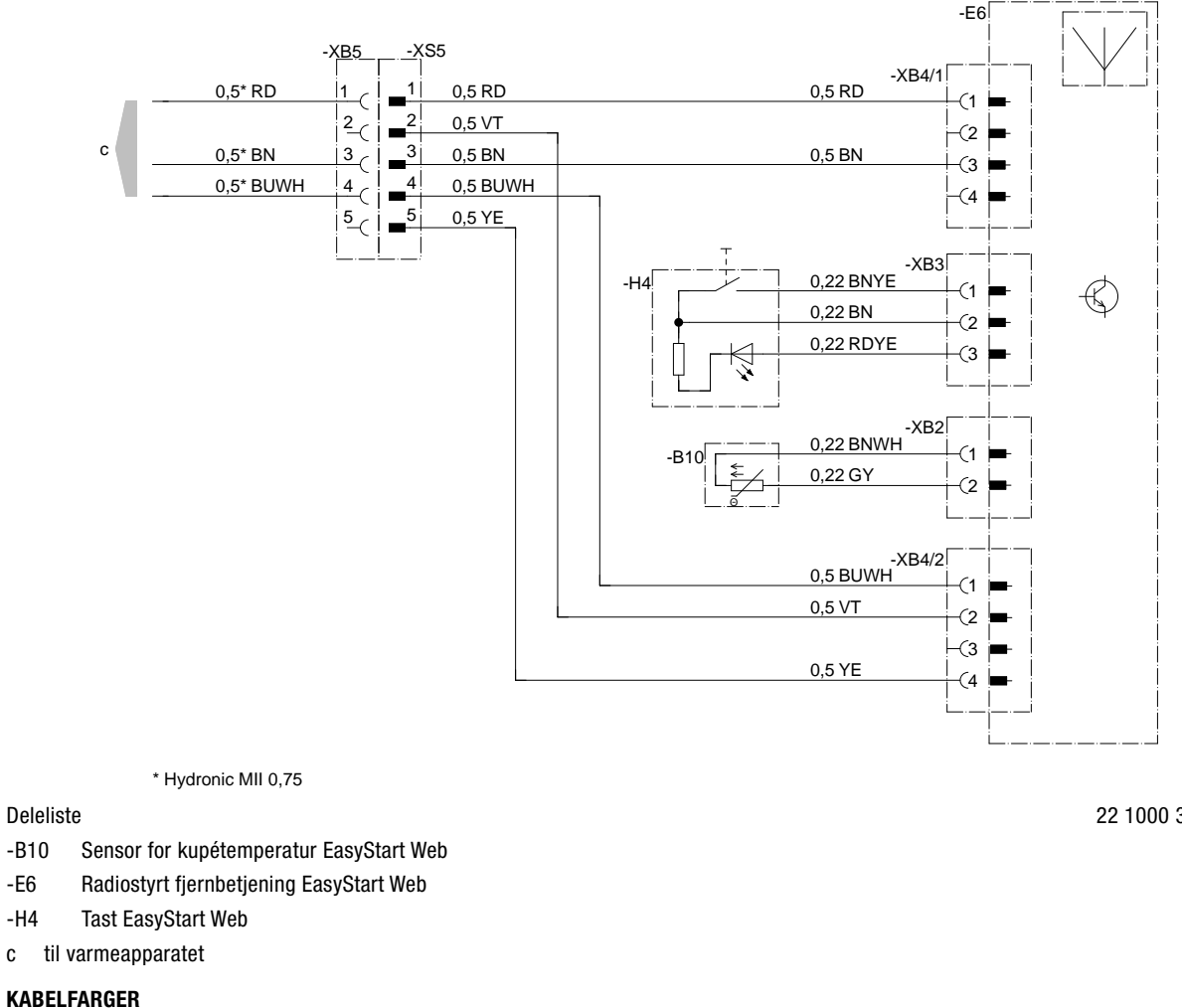

# RD rød GR grå BK svart WH hvit FI fiolett BU blå YE gul GN grønn OR oransje BN brun

22 1000 34 97 19

# <span id="page-12-0"></span>6 Elektriske komponenter

# 6.2 KOBLINGSSKJEMA FOR TILKOBLING AV EASYSTART WEB TIL AIRTRONIC, AIRTRONIC M OG AIRTRONIC L

# **MERK**

Denne monteringsanvisningen beskriver standardkonfigurasjonen. For utvidet konfigurasjon av EasyStart Web med betjeningselementer og for spesialfunksjoner kan "Monteringsanvisning PLUS - EasyStart / høydesett / spesialfunksjoner og diagnose" vises i og lastes ned fra partnerportalen.

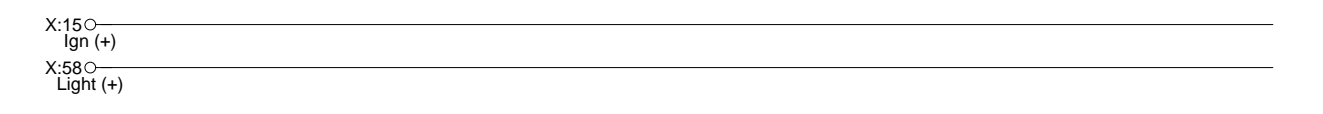

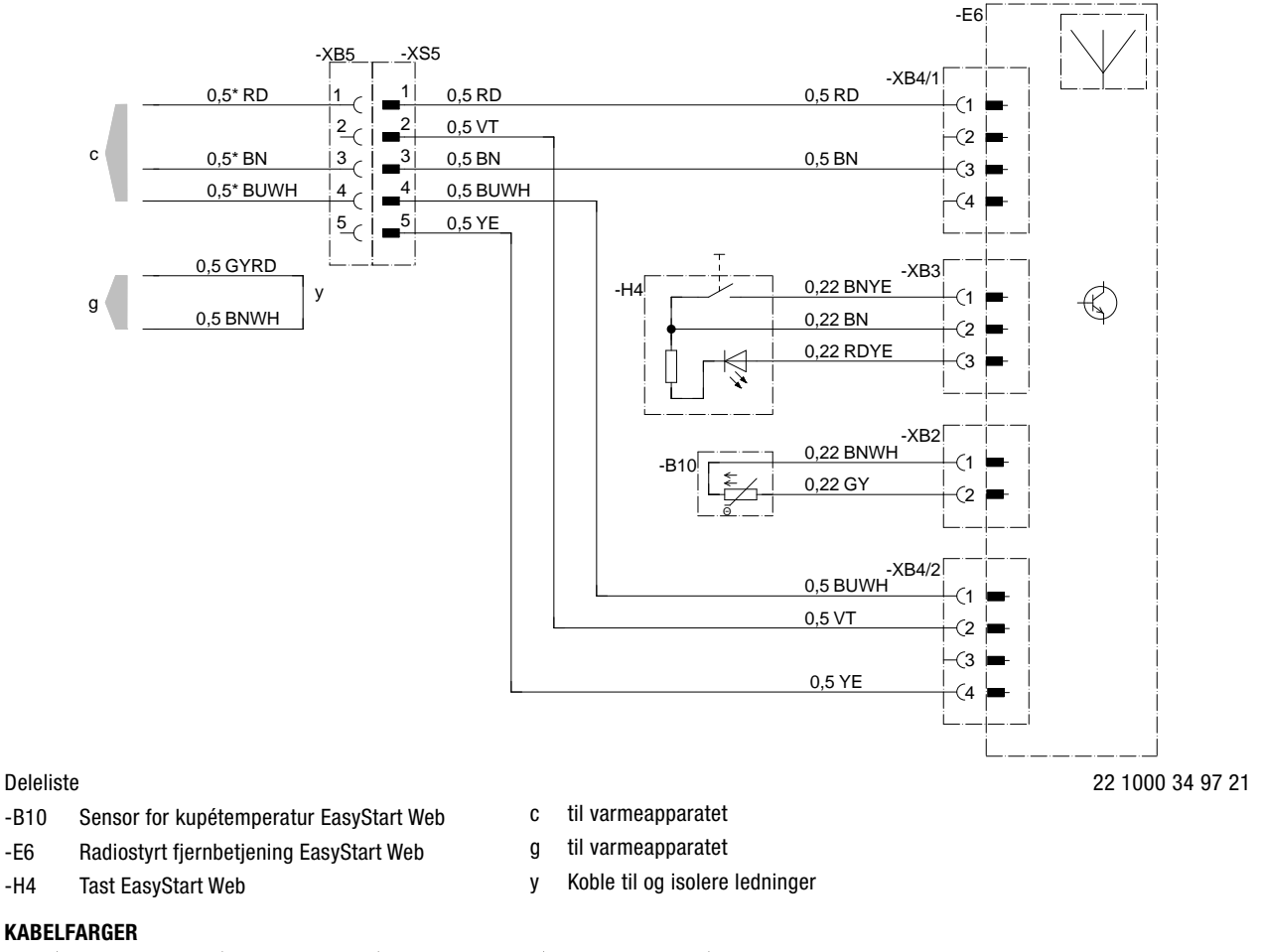

# RD rød GR grå BK svart WH hvit FI fiolett BU blå YE gul GN grønn OR oransje BN brun

# <span id="page-13-0"></span>6 Elektriske komponenter

## 6.3 KOBLINGSSKJEMA FOR TILKOBLING AV EASYSTART WEB OG TEMPERATURSENSOREN TIL AIRTRONIC, AIRTRONIC M OG AIRTRONIC L

# **MERK**

Denne monteringsanvisningen beskriver standardkonfigurasjonen. For utvidet konfigurasjon av EasyStart Web med betjeningselementer og for spesialfunksjoner kan "Monteringsanvisning PLUS - EasyStart / høydesett / spesialfunksjoner og diagnose" vises i og lastes ned fra partnerportalen.

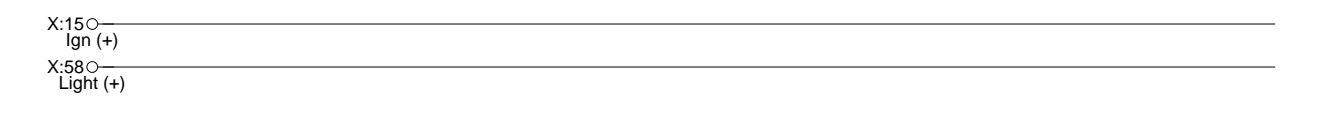

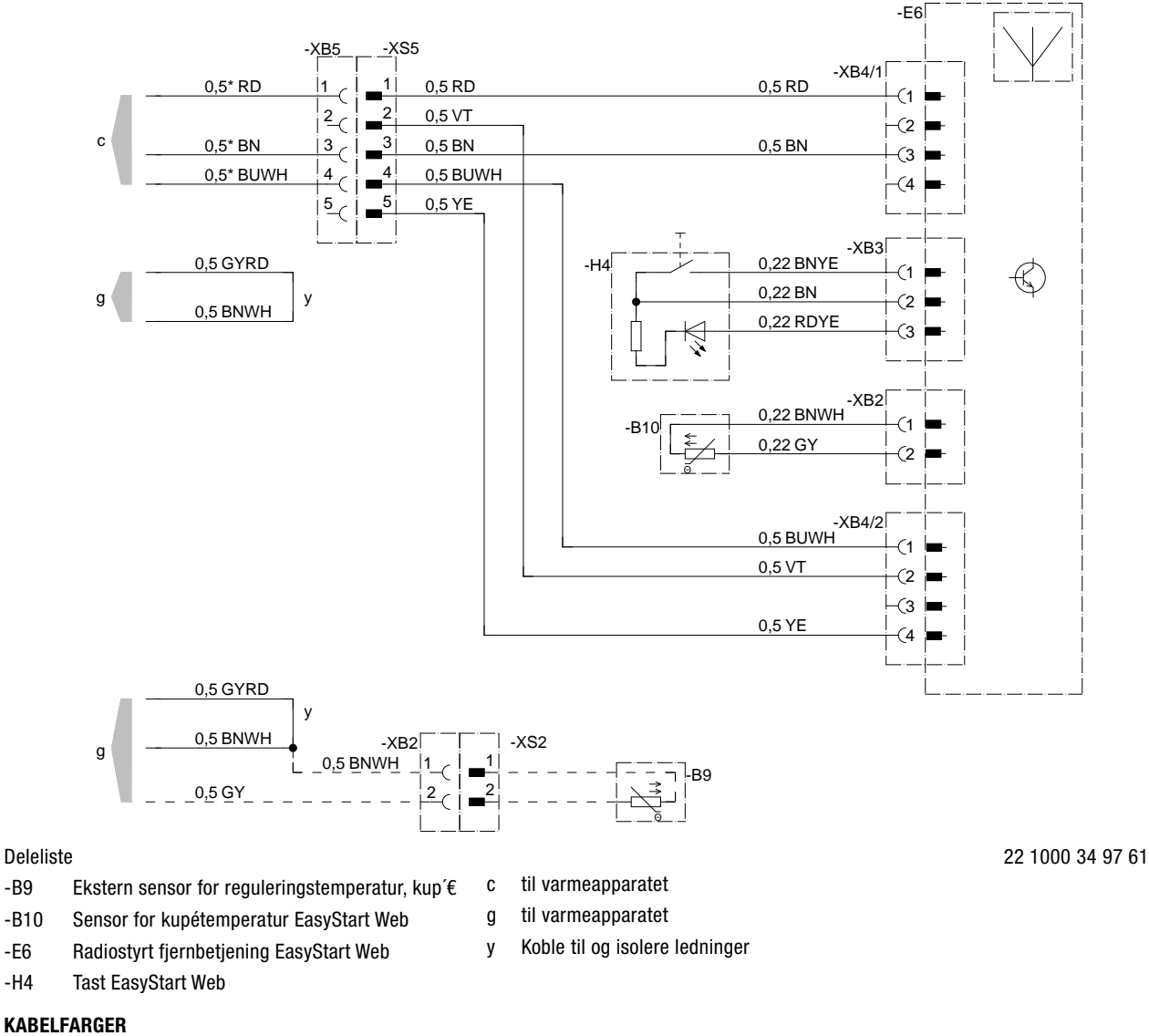

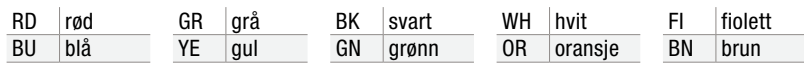

# <span id="page-14-0"></span>7 SERVICE

# 7.1 TEKNISK STØTTE

Hvis du har tekniske spørsmål eller problemer med varmeapparatet, betjeningselementet eller betjeningsprogramvaren, tar du kontakt med følgende serivceadresse: support\_NO@ebersaecher.com

Eberspächer Climate Control Systems GmbH & Co. KG Eberspächerstraße 24 73730 Esslingen info@eberspaecher.com www.eberspaecher.com

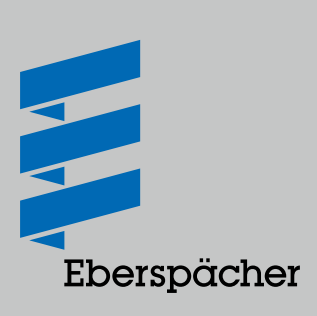